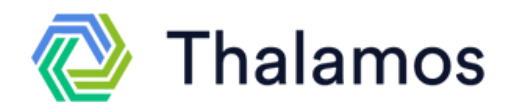

# **Using Thalamos to Receive MHA Forms at East London Foundation Trust (ELFT)**

**Frequently Asked Questions Q: When I log in to view a form, it shows me one I have been previously sent.**

**A: please click, 'close session, ' once you have done this, click the link again and it will take you to the new form.**

## **Q: How do I return the form if something is incorrect?**

**A: If something is incorrect on the form, click 'return unsigned.'**

### **Q: The link to the form has expired.**

**A: The links in emails will expire after 16 days. If you are trying to access a form after 16 days, please contact the user who sent you the form to resend it.**

# **Q. I am completing an H1 form and the time is not showing**

**A. If a doctor indicates form is sent via means of electronic comms a time/date does not need to be entered and will not appear on the form.**

**To view guidance videos, more FAQs and guides, please follow this [link](https://thalamos.zendesk.com/hc/en-gb/categories/360002695919--How-To-Videos).**

- **How to [complete](https://thalamos.zendesk.com/hc/en-gb/articles/360018622280-Completing-a-H3-through-Thalamos) an H3 form: Video**
- **How to receive [Section](https://thalamos.zendesk.com/hc/en-gb/articles/360014459400-Receiving-Section-2-or-3-forms-and-completing-the-H3) papers and [complete](https://thalamos.zendesk.com/hc/en-gb/articles/360014459400-Receiving-Section-2-or-3-forms-and-completing-the-H3) an H3 form: Guide**

**More [Frequently](https://thalamos.zendesk.com/hc/en-gb/articles/360014651740-FAQs-for-Nurses) Asked Questions**

**How to receive and complete a form on Thalamos**

**1. You will receive an email notification to your ward team email address 2. Click the green button which says, 'view and action MHA form.'**

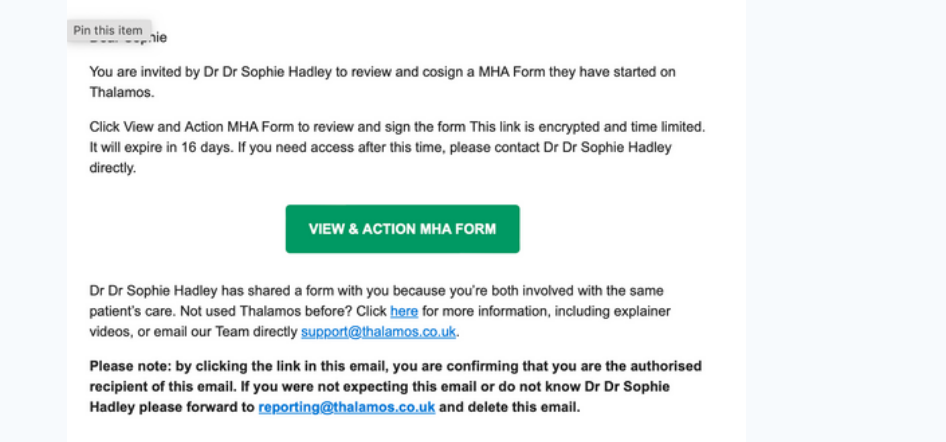

**3. Enter your name and the email address the form was sent to (this may be the ward team email address and not your own).**

**4. Click 'to do' and complete the form**

**5. Click 'close session' once you have finished using the form.**

**6. You must ensure you forward the form email notification to the MHL Office ([elft.mhlhub@nhs.net\)](mailto:elft.mhlhub@nhs.net).**

#### **Frequently Asked Questions**

**Q: I am unable to log in an access the form. It shows the error message 'The name or email do not match'. A: please use the email address the form was sent to. This could be your team email address, rather than your individual email address.**

**Support**

# **support@thalamos.co.uk 0203 886 0385**

**If you have any questions about Thalamos, please contact Thalamos support**